# 감사 로그를 Syslog 서버로 전송하도록 FMC 구 성

### 목차

소개 사전 요구 사항 요구 사항 사용되는 구성 요소 배경 정보 구성 1단계. Syslog에 대한 감사 로그 사용 2단계. Syslog 정보 구성 다음을 확인합니다. 문제 해결 관련 정보

### 소개

이 문서에서는 Secure Firewall Management Center 감사 로그를 Syslog 서버로 전송하도록 구성하 는 방법에 대해 설명합니다.

## 사전 요구 사항

요구 사항

다음 주제에 대한 지식을 보유하고 있으면 유용합니다.

- Cisco FMC(Firewall Management Center)의 기본 사용 편의성
- Syslog 프로토콜 이해

#### 사용되는 구성 요소

이 문서의 정보는 다음 소프트웨어 및 하드웨어 버전을 기반으로 합니다.

- Cisco Firewall Management Center Virtual v7.4.0
- 서드파티 Syslog 서버

이 문서의 정보는 특정 랩 환경의 디바이스를 토대로 작성되었습니다. 이 문서에 사용된 모든 디바 이스는 초기화된(기본) 컨피그레이션으로 시작되었습니다. 현재 네트워크가 작동 중인 경우 모든 명령의 잠재적인 영향을 미리 숙지하시기 바랍니다.

# 배경 정보

Secure Firewall Management Center는 사용자 활동을 읽기 전용 감사 로그에 기록합니다. Firepower 버전 7.4.0을 시작하면 컨피그레이션 데이터 형식 및 호스트를 지정하여 컨피그레이션 변경 사항을 감사 로그 데이터의 일부로 syslog에 스트리밍할 수 있습니다. 외부 서버로 감사 로그 를 스트리밍하면 관리 센터의 공간을 절약할 수 있으며, 컨피그레이션 변경에 대한 감사 추적을 제 공해야 하는 경우에도 유용합니다.

고가용성의 경우 관리 센터 외부 syslog 서버에 컨피그레이션 변경 syslog를 전송합니다. HA 쌍 간 에 로그 파일이 동기화되어 장애 조치 또는 전환 중에 새 액티브 상태가 됩니다 관리 센터 변경 로그 전송을 다시 시작합니다. HA 쌍이 스플릿 브레인 모드에서 작동하는 경우 둘 다 관리 센터쌍의 는 외부 서버에 컨피그레이션 변경 syslog를 전송합니다.

#### 구성

1단계. Syslog에 대한 감사 로그 사용

FMC에서 감사 로그를 syslog 서버로 전송하도록 활성화하려면 System > Configuration > Audit Log > Send Audit Log to Syslog > Enabled로 이동합니다.

이 그림에서는 Send Audit Log to Syslog(Syslog에 감사 로그 보내기) 기능을 활성화하는 방법을 보 여 줍니다.

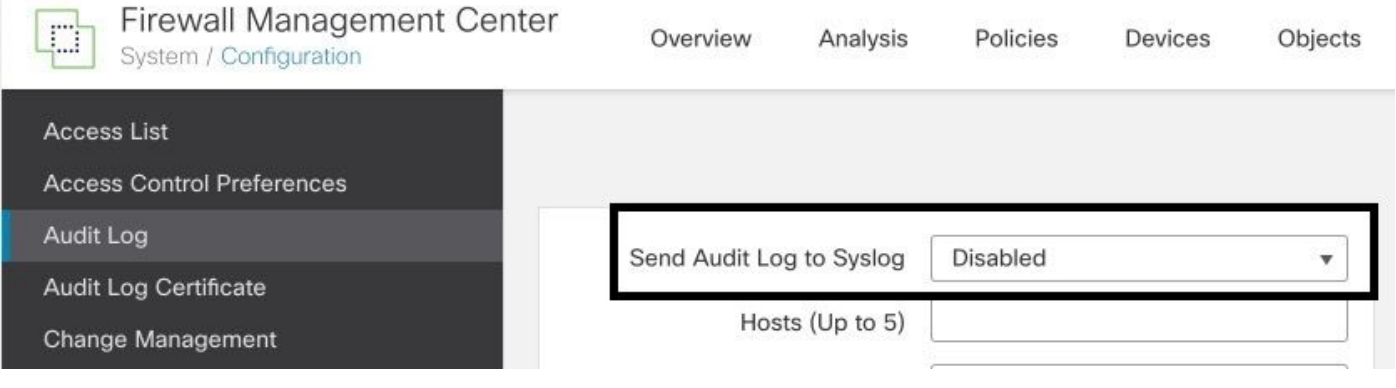

FMC는 감사 로그 데이터를 최대 5개의 syslog 서버로 스트리밍할 수 있습니다.

2단계. Syslog 정보 구성

서비스를 활성화한 후에는 syslog 정보를 구성할 수 있습니다. syslog 정보를 구성하려면 System > Configuration > Audit Log로 이동합니다.

요구 사항에 따라 Send Configuration Changes, Hosts, Facility, Severity를 선택합니다

이 그림에서는 감사 로그에 대해 Syslog 서버를 구성하는 매개변수를 보여줍니다.

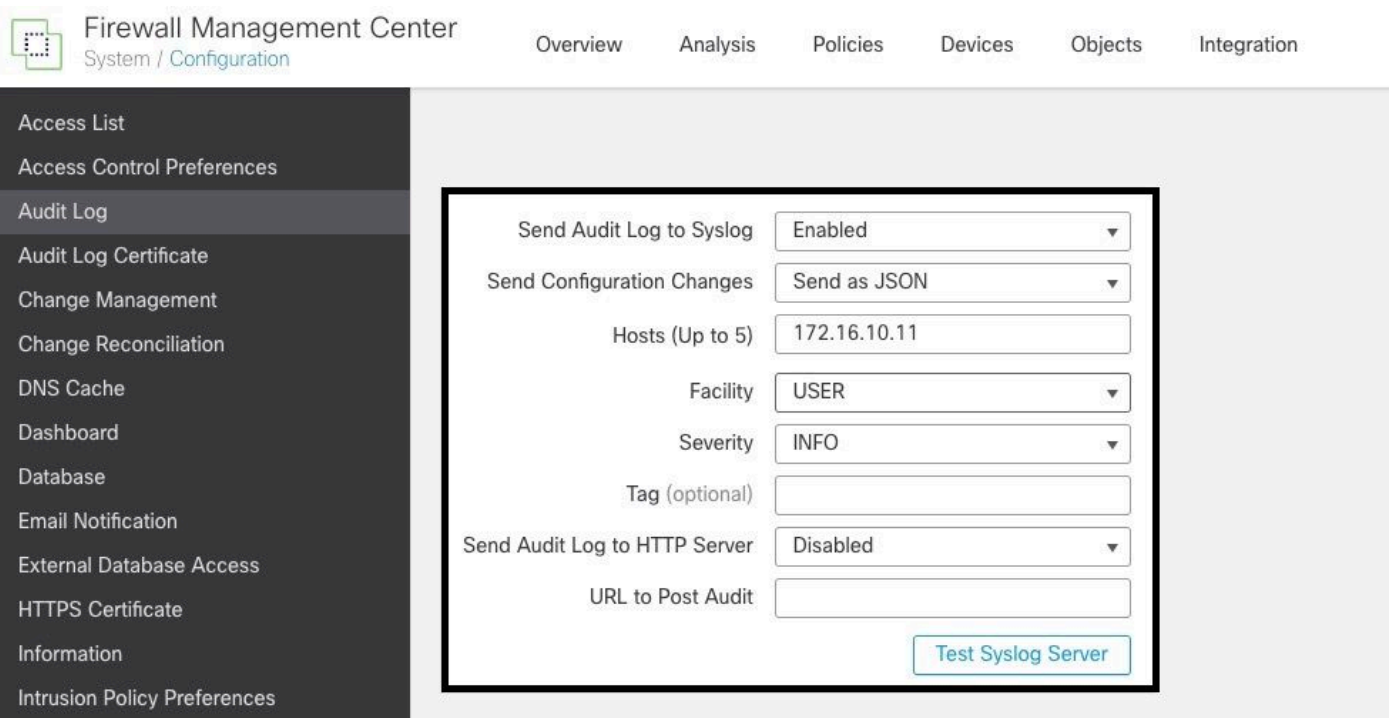

# 다음을 확인합니다.

매개변수가 올바르게 구성되었는지 확인하려면 System > Configuration > Audit Log > Test Syslog Server를 선택합니다.

이 그림에서는 성공적인 Syslog 서버 테스트를 보여 줍니다.

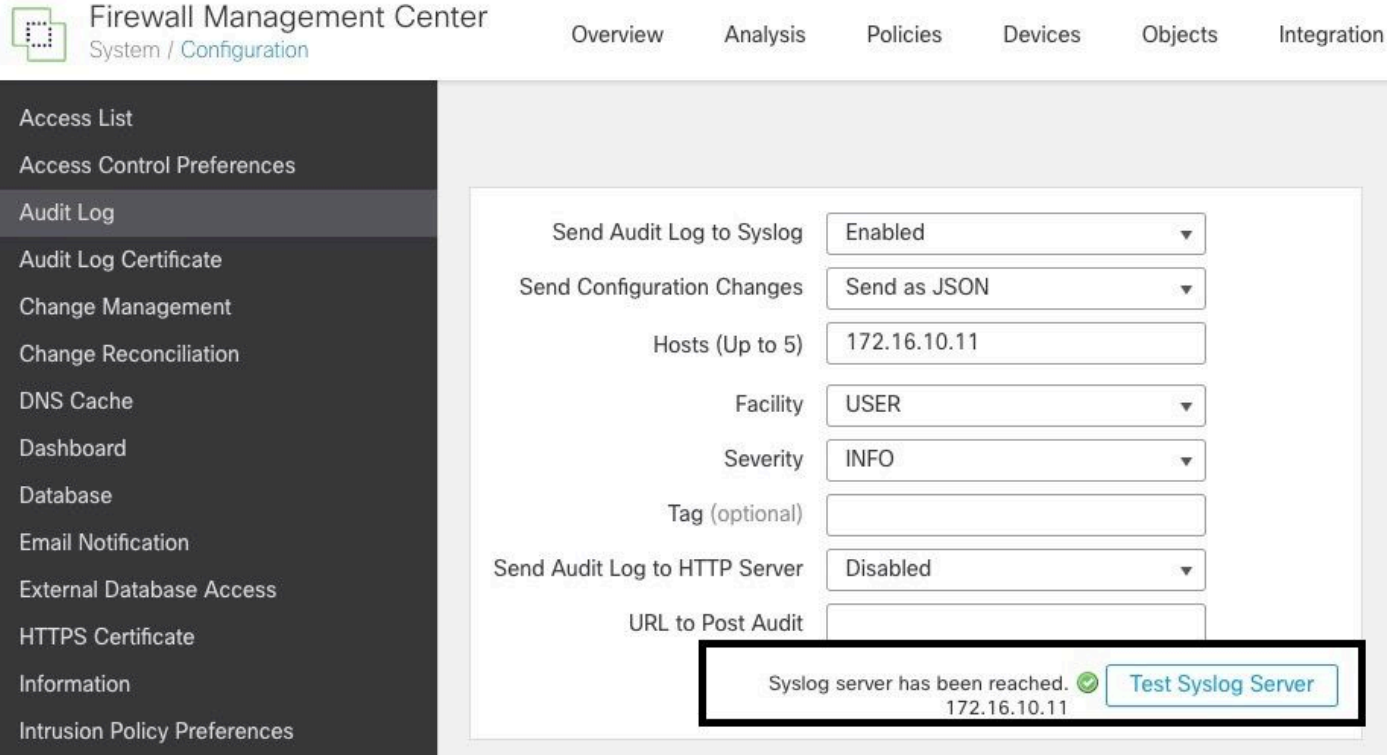

syslog가 작동 중인지 확인하는 또 다른 방법은 syslog 인터페이스를 확인하여 감사 로그를 수신하 는지 확인합니다.

#### 이 그림에서는 Syslog 서버에서 받은 감사 로그의 몇 가지 예를 보여 줍니다.

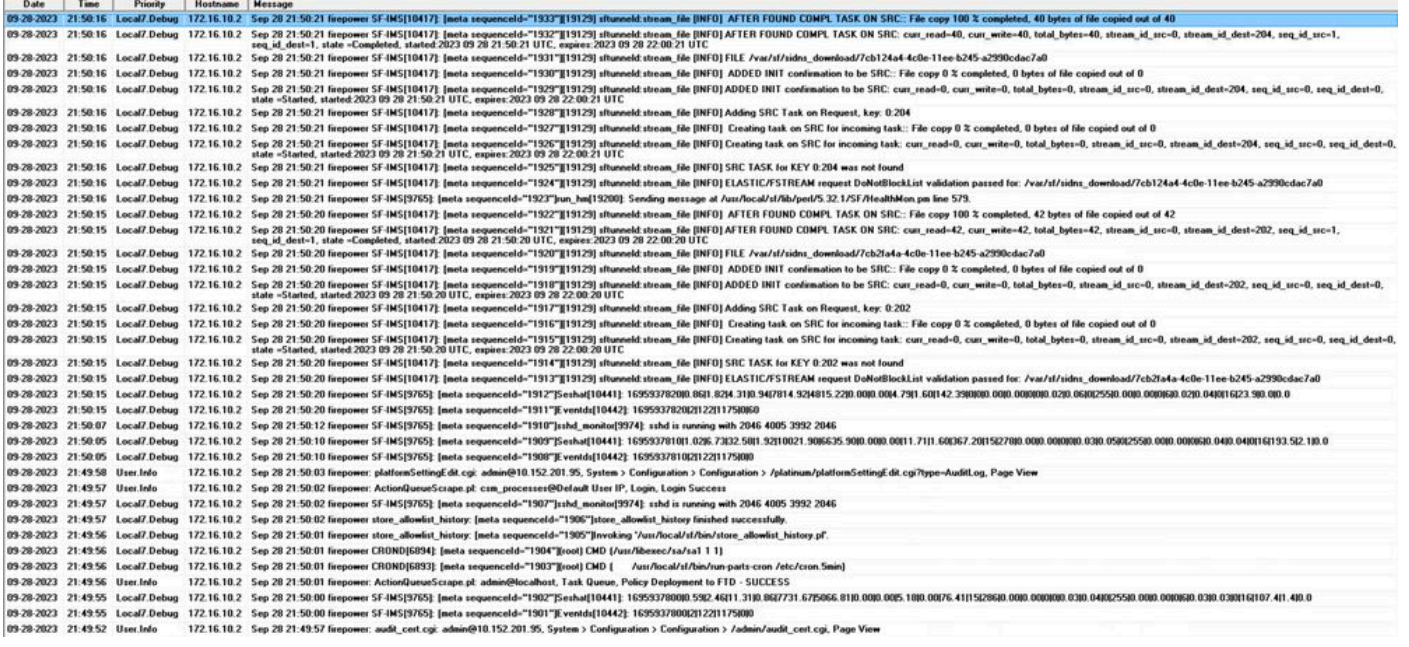

다음은 syslog 서버에서 수신할 수 있는 컨피그레이션 변경의 몇 가지 예입니다.

2023-09-29 16:12:18 localhost 172.16.10.2 Sep 29 16:12:23 firepower: [FMC-AUDIT] mojo\_server.pl: admin@ 2023-09-29 16:12:20 localhost 172.16.10.2 Sep 29 16:12:25 firepower: [FMC-AUDIT] sfdccsm: admin@10.1.1. 2023-09-29 16:12:23 localhost 172.16.10.2 Sep 29 16:12:28 firepower: [FMC-AUDIT] sfdccsm: admin@10.1.1. 2023-09-29 16:13:39 localhost 172.16.10.2 Sep 29 16:13:44 firepower: [FMC-AUDIT] sfdccsm: admin@10.1.1. 2023-09-29 16:14:32 localhost 172.16.10.2 Sep 29 16:14:37 firepower: [FMC-AUDIT] sfdccsm: admin@10.1.1. 2023-09-29 16:14:32 localhost 172.16.10.2 Sep 29 16:14:37 firepower: [FMC-AUDIT] sfdccsm: admin@10.1.1. 2023-09-29 16:14:54 localhost 172.16.10.2 Sep 29 16:14:59 firepower: [FMC-AUDIT] ActionQueueScrape.pl: 2023-09-29 16:14:55 localhost 172.16.10.2 Sep 29 16:15:00 firepower: [FMC-AUDIT] ActionQueueScrape.pl:

#### 문제 해결

컨피그레이션이 적용된 후 FMC가 syslog 서버와 통신할 수 있는지 확인합니다.

시스템은 ICMP/ARP 및 TCP SYN 패킷을 사용하여 syslog 서버에 연결할 수 있는지 확인합니다. 그러면 기본적으로 시스템은 포트 514/UDP를 사용하여 감사 로그를 스트리밍하고, 채널을 보호하 는 경우 TCP 포트 1470을 사용합니다.

FMC에서 패킷 캡처를 구성하려면 다음 명령을 적용합니다.

• tcpdump. 이 명령은 네트워크의 트래픽을 캡처합니다

> expert admin@firepower:~\$ sudo su Password:

root@firepower:/Volume/home/admin# tcpdump -i eth0 host 172.16.10.11 and port 514

또한 ICMP 연결성을 테스트하려면 다음 명령을 적용합니다.

ping을 실행합니다. 이 명령은 디바이스가 연결 가능한지 확인하고 연결의 레이턴시를 파악하 • 는 데 도움이 됩니다.

> expert admin@firepower:~\$ sudo su Password: root@firepower:/Volume/home/admin#ping 172.16.10.11 PING 172.16.10.11 (172.16.10.11) 56(84) bytes of data. 64 bytes from 172.16.10.11: icmp\_seq=1 ttl=128 time=3.07 ms 64 bytes from 172.16.10.11: icmp\_seq=2 ttl=128 time=2.06 ms 64 bytes from 172.16.10.11: icmp\_seq=3 ttl=128 time=2.04 ms 64 bytes from 172.16.10.11: icmp\_seq=4 ttl=128 time=0.632 ms

### 관련 정보

- [기술 지원 및 문서 − Cisco Systems](https://www.cisco.com/c/ko_kr/support/index.html)
- [Cisco Secure Firewall Management Center 관리 설명서](/content/en/us/td/docs/security/secure-firewall/management-center/admin/740/management-center-admin-74/system-config.html#concept_E5280C15B8504B5E8DD51C1F7C2DC782)

이 번역에 관하여

Cisco는 전 세계 사용자에게 다양한 언어로 지원 콘텐츠를 제공하기 위해 기계 번역 기술과 수작업 번역을 병행하여 이 문서를 번역했습니다. 아무리 품질이 높은 기계 번역이라도 전문 번역가의 번 역 결과물만큼 정확하지는 않습니다. Cisco Systems, Inc.는 이 같은 번역에 대해 어떠한 책임도 지지 않으며 항상 원본 영문 문서(링크 제공됨)를 참조할 것을 권장합니다.